02/02/21

T: Can I apply my online safety knowledge?

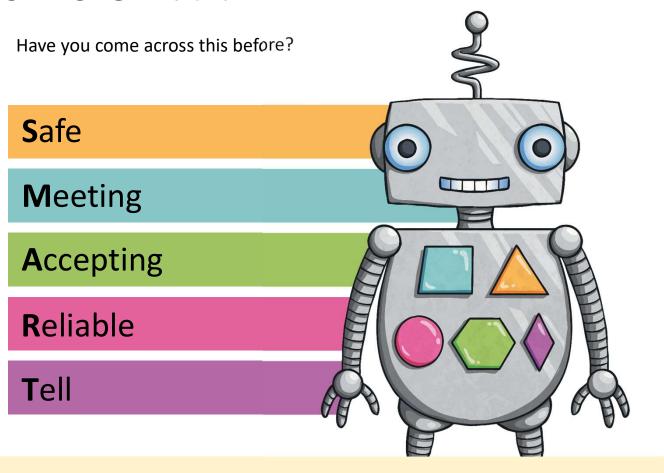

**S**afe

The S is for Safe. This is all about keeping your personal information safe.

Thinking about other lessons (and anything else you might know!), can you think of a time when you would have to think about this?

Checking is a website is secure.

Being careful about what you say in an online chat.

If you use social media, keep your profile private.

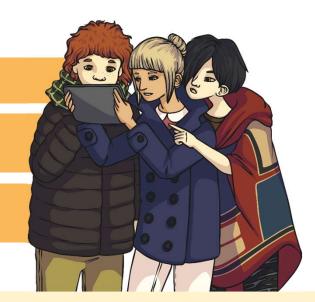

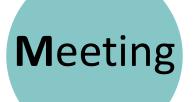

This is about making friends online and thinking about meeting up with them. You should only **ever** meet an online fried with a parent or carer's permission **and** if they can come with you.

When do you have to think about this rule?

When chatting online, via any means.

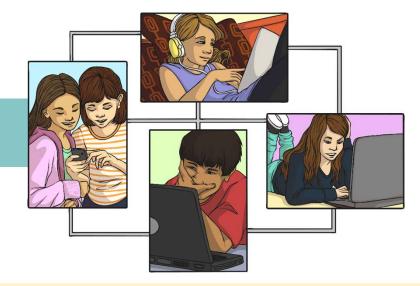

Accepting

When you receive an email or instant message with an attachment, you need to think about how safe it is to open it.

When should you think twice about accepting an

attachment?

If it's from an someone you don't know.

If it **looks** like it's from someone you know, but the attachment, subject or content of the email seems strange.

These rules apply for when clicking a link in any email or message online.

What **could** happen if you open an attachment or click a link without knowing what it is?

**R**eliable

Remember that people online are not always reliable. Anyone can say anything online. What kind of information might be false that you find online?

Absolutely **anything** an online friend tells you!

Anything you read on an unreliable website. Remember that even well-known websites car be edited by other people.

**T**ell

If you're every worried, uncomfortable or just have questions about something you've seen online, the number 1 rule is...

#### Tell someone!

A parent, carer, teacher or other trusted adult will be happy to help!

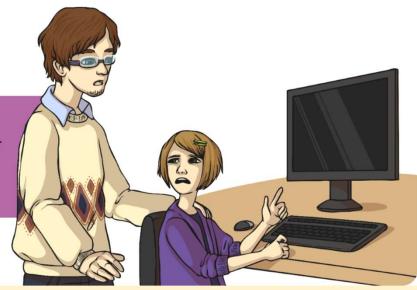

## **SMARTbot**

This is our SMARTbot, it's like a robotic version of you when you're online.

Each of its coloured buttons activates one of the SMART areas and makes it think about how to behave online.

**S**afe

Meeting

**A**ccepting

Reliable

**T**ell

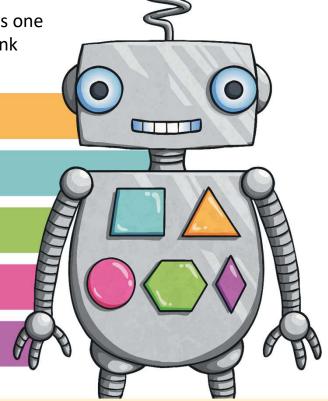

#### **SMARTbot Scenarios**

Look at your SMARTbot Scenarios Worksheet Sheet and decide which SMARTbot button you would need to activate in each situation.

Try to explain why you've chosen that button. **SMARTbot Scenarios SMARTbot Scenarios** Look at each of SMARTbot's buttons, decide which ones should be pressed in each situation to make SMARThat think about how it should behave. Which SMART buttons need pressing? Explain 1. Online Shopping You're about to buy a t-shirt on a site you've never used before. The website looks OK but you need to put in all your parent's bank details and address Which SMART buttons need pressing? Explain your choices. 2. Video Comments You're watching a video online and leave a comment. Someone replies to say hi and that they go to your school, they recognised your username.

# SMARTbot Scenarios Discussion

Which SMART buttons did you think needed activating for each scenario? Why?

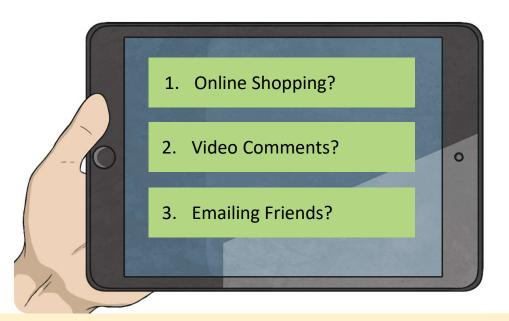

**S**afe

Meeting

**A**ccepting

**R**eliable

**T**ell